## Adding a shortcut to Remington360.com on an Android Phone

1.) Go to any browser and type in Remington360.com in the web address bar

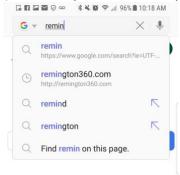

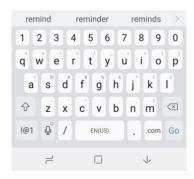

2.) Once the website has appeared, click on the menu button in the far right (the button with three dots lined up vertically) and select Add to home screen

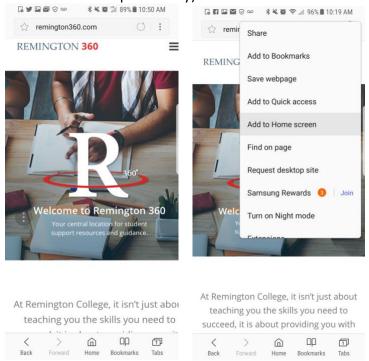

3.) A prompt will come up saying a shortcut to "Remington 360" added on home screen

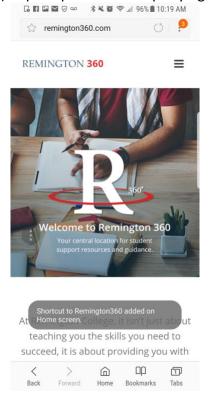

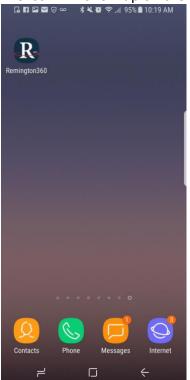